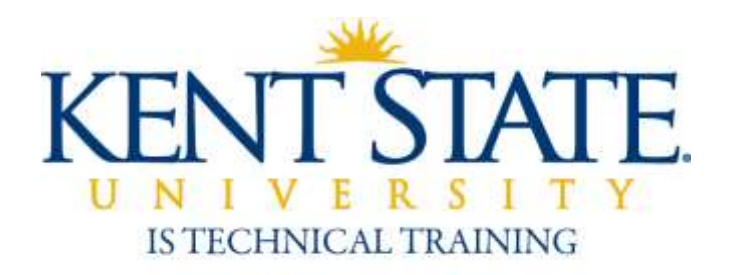

Curriculum Services Office of the Provost

# Course Catalog Update Workflow

User Guide

September 2013

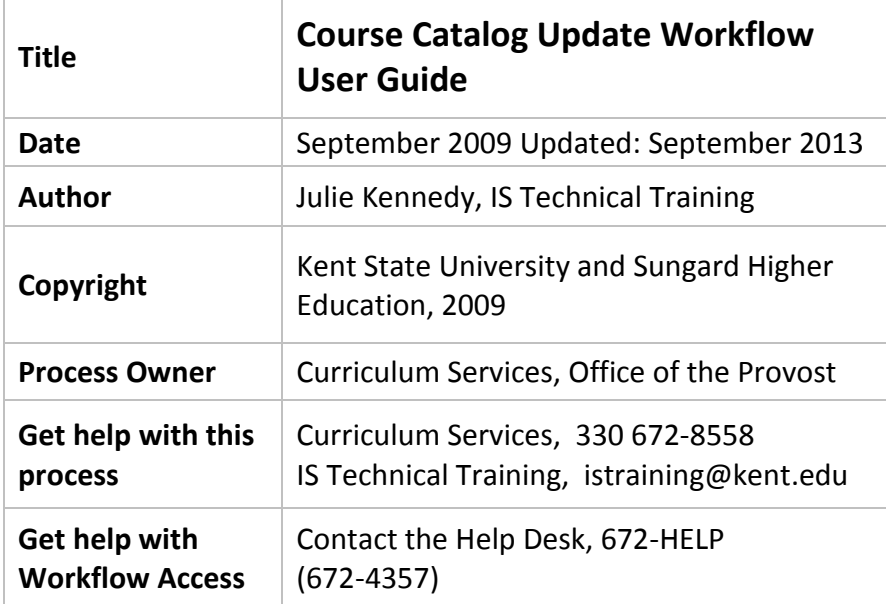

## **Contents**

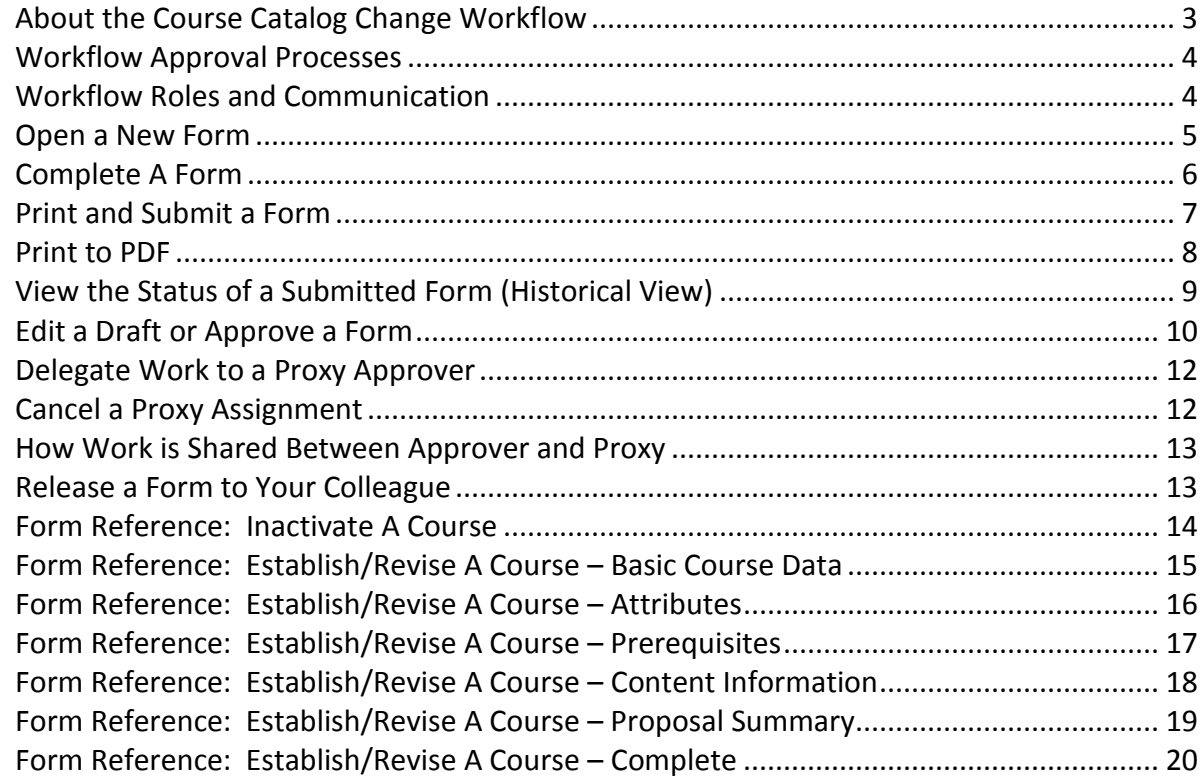

#### <span id="page-2-0"></span>**About the Course Catalog Update Workflow**

This workflow form is used by Curriculum committees, program coordinators, faculty, administrators and support staff to document and request new courses, course revisions, and course inactivations.

One form is required per new course, course revision, or course inactivation. Forms should be completed in accordance with University Curriculum Guidelines available at

#### <http://www.kent.edu/provost/curriculum/index.cfm>

(Or search for **Curriculum Services** at http://www.kent.edu)

 A form may be saved as draft indefinitely, and there is no time limit on how long a form may circulate in workflow. A form may be printed at any stage of development.

A form may be initiated and submitted from any internet computer, but if it is saved as draft, the draft must be completed from a KSU campus, or an off-campus computer logged in to the Kent VPN. A form must be reviewed from a KSU campus or Kent VPN computer. (Request a VPN account from the Help Desk.)

Program coordinators, the IS Training Center, and the Help Desk can assist with use of this workflow. Contac[t istraining@kent.edu](mailto:istraining@kent.edu) for help or training. Help notes are linked throughout the form, marked by the information icon:

Do not open more than one workflow form window at at time, multitasking is not supported and data errors may result.

It is recommended that you use these web browsers: Internet Explorer and Firefox for PC computers, Safari for Apple Macintosh computers.

After **January 1, 2010**, please submit new course forms, updates, and inactivation via the new workflow form. **Requests begun on paper forms that are in process on this date may be completed on paper, or you may transfer requests to the online form to speed processing.** 

Contact Curriculum Services or your program coordinator if you have questions about course update policies or if you need to be set up as an approver or proxy for this workflow. Also notify Curriculum Services immediately if your role as a workflow approver changes.

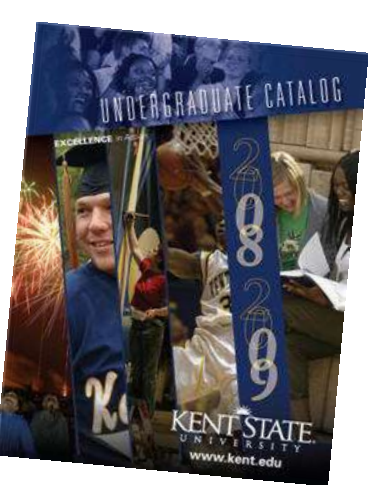

#### <span id="page-3-0"></span>**Workflow Approval Processes**

#### Kent Campus Course Approval Process

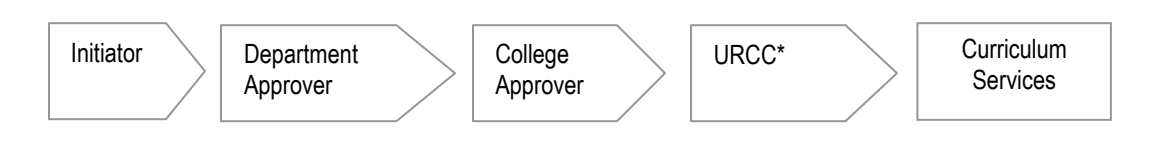

#### KSU Regional Campus Course Approval Process

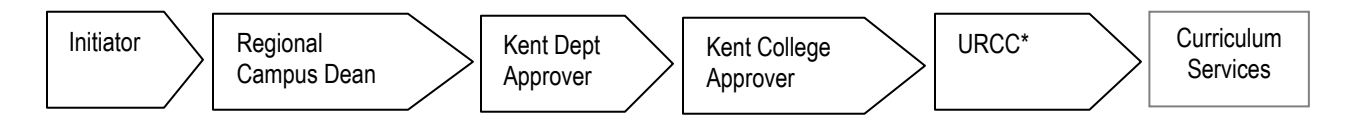

\*Courses with special attributes such as Kent Core, WIC, etc. are reviewed by the University Requirements Curriculum Committee.

#### <span id="page-3-1"></span>**Workflow Roles and Communication**

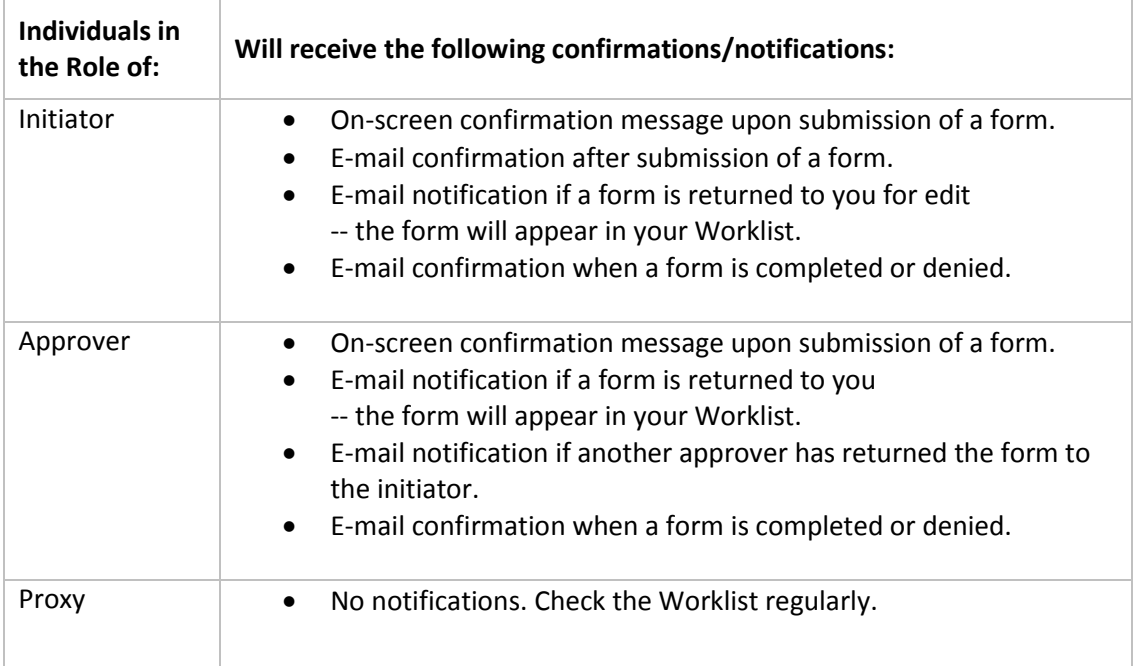

# <span id="page-4-0"></span>**Open a New Form**

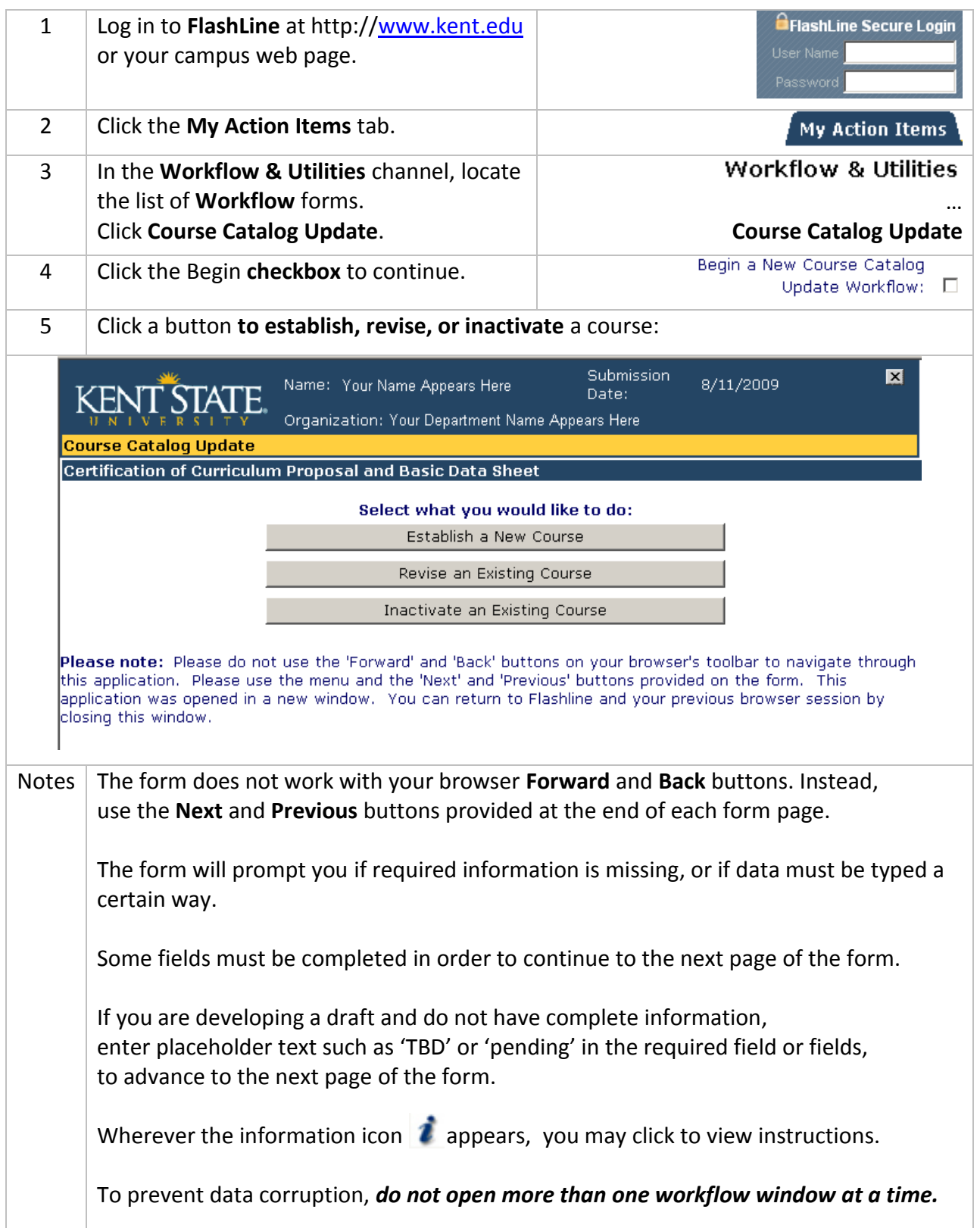

# <span id="page-5-0"></span>**Complete A Form**

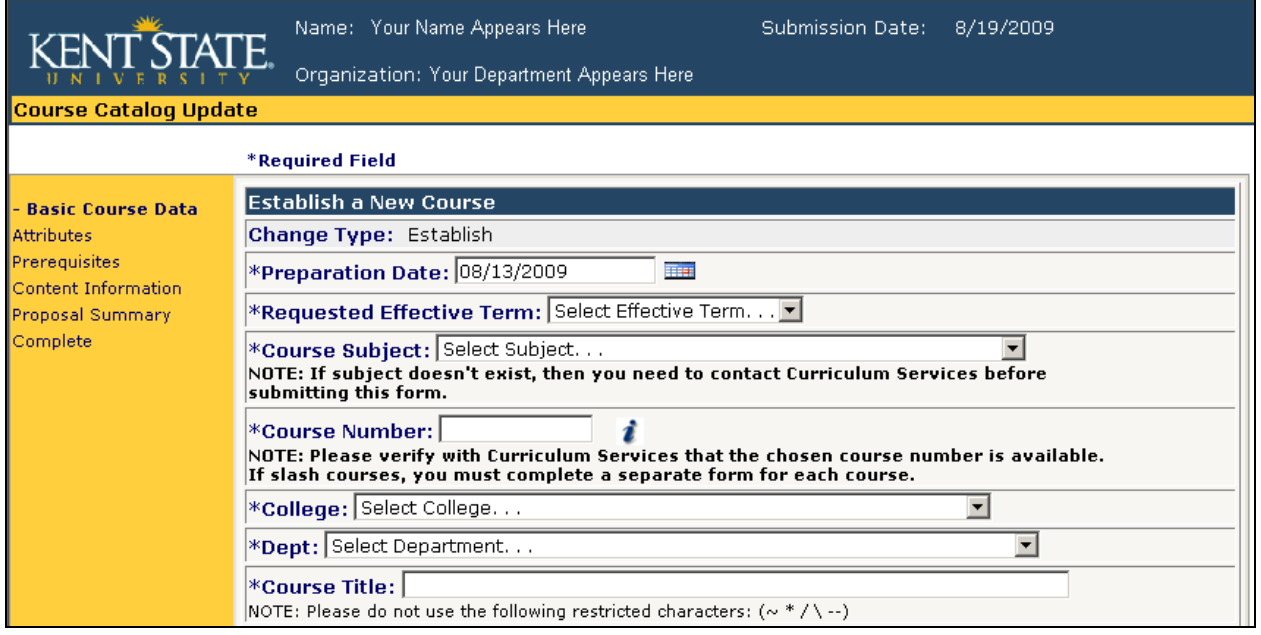

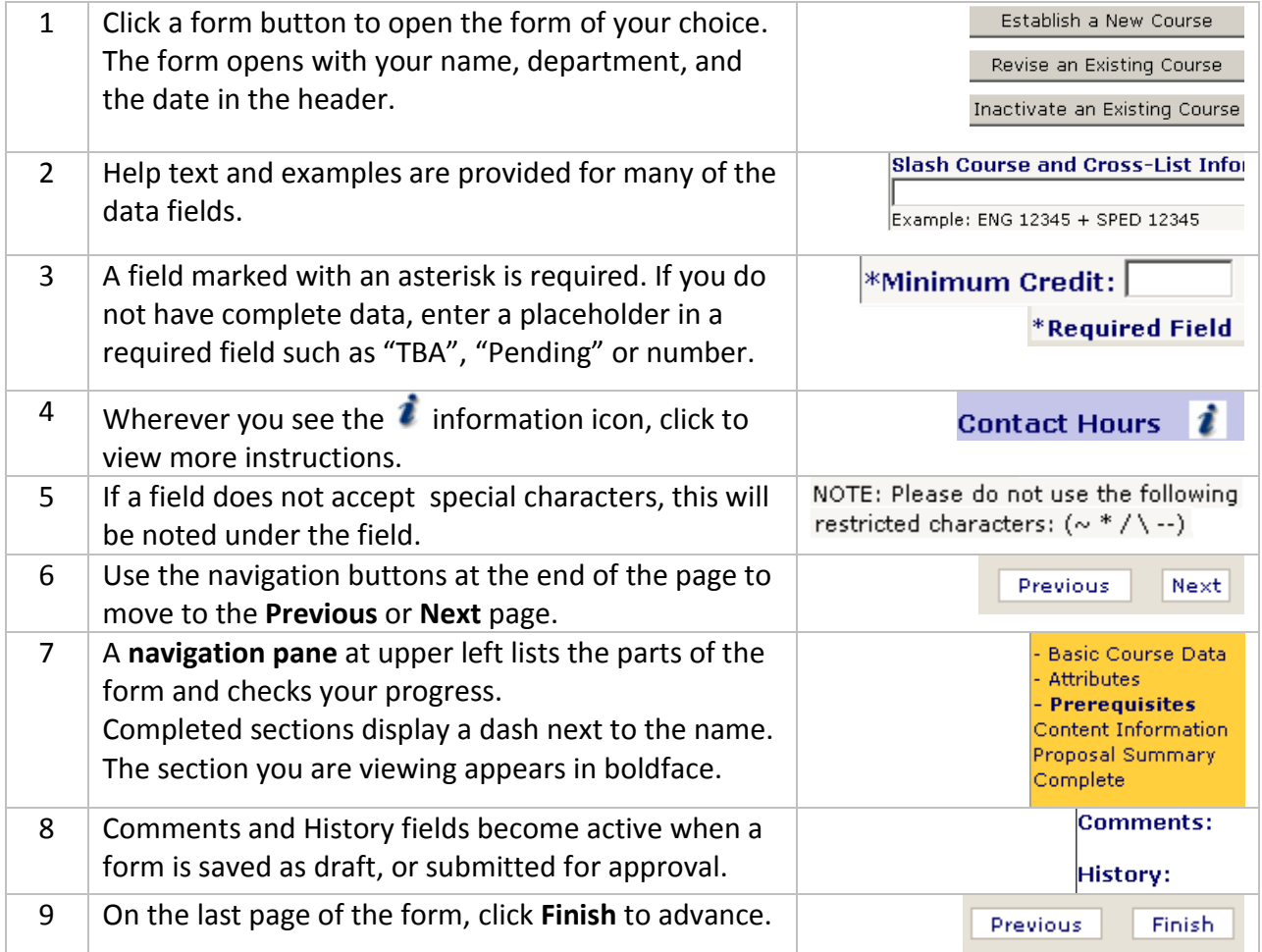

## <span id="page-6-0"></span>**Print and Submit a Form**

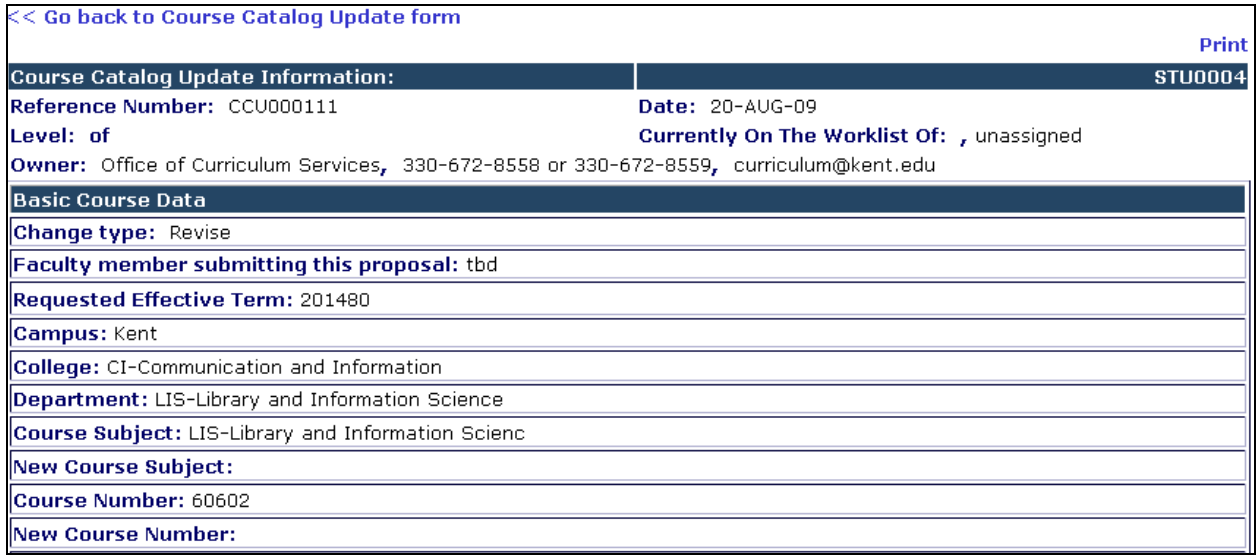

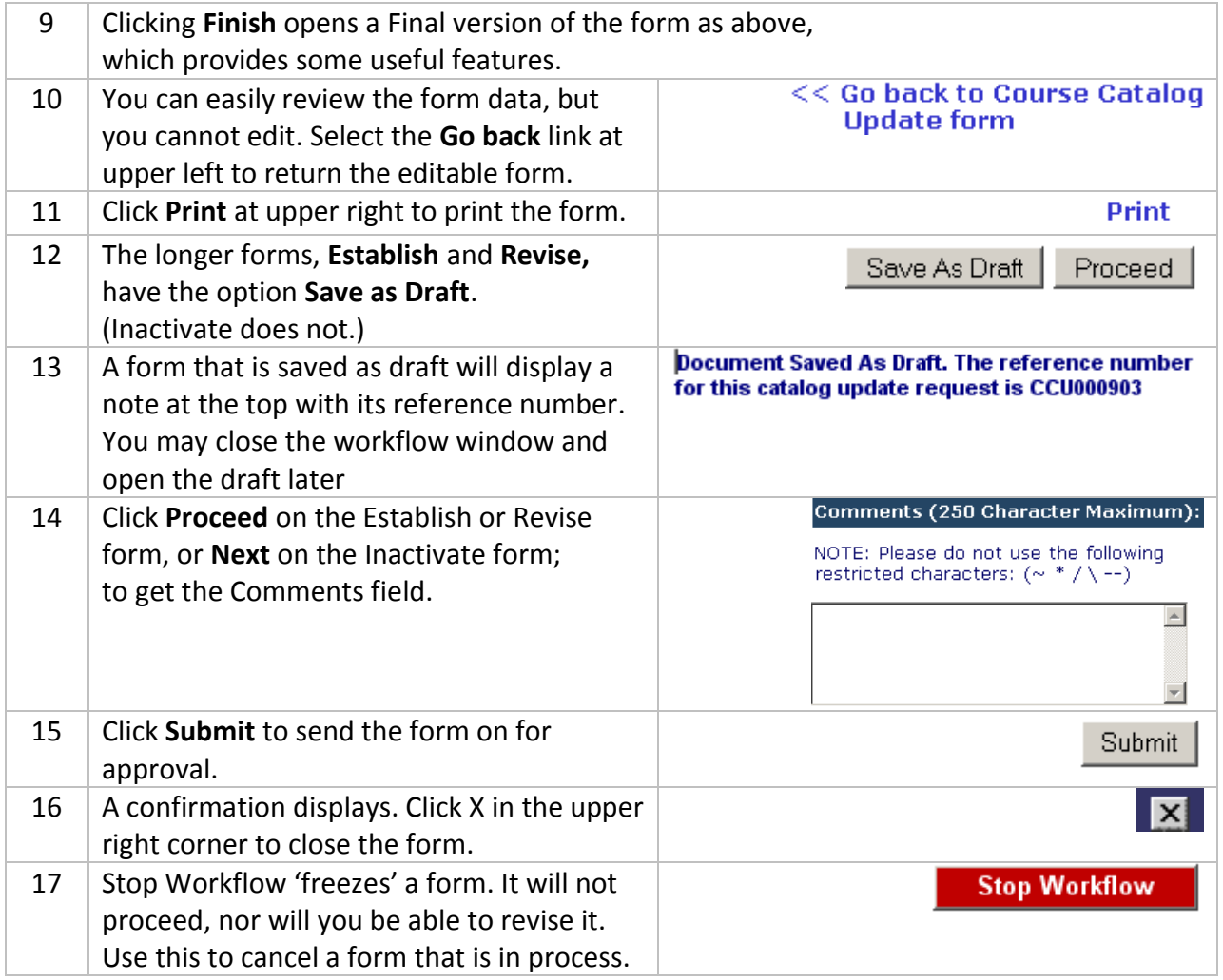

## <span id="page-7-0"></span>**Print to PDF**

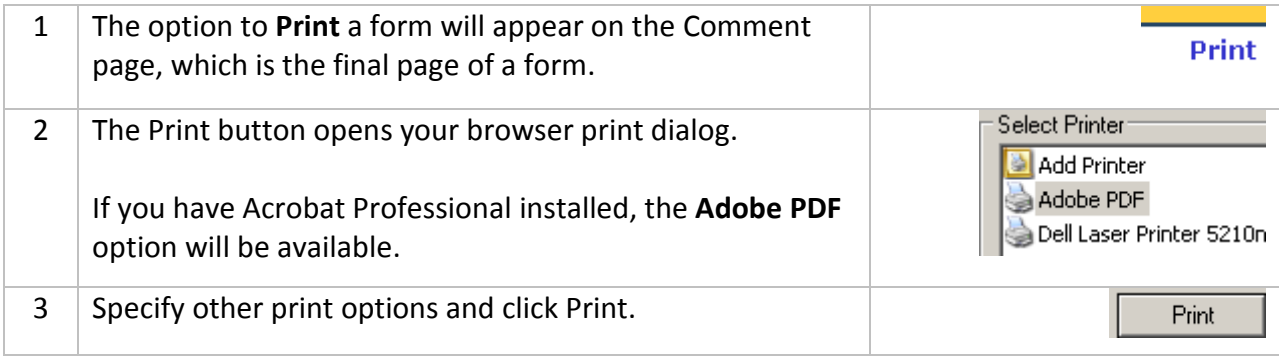

## <span id="page-8-0"></span>**View the Status of a Submitted Form (Historical View)**

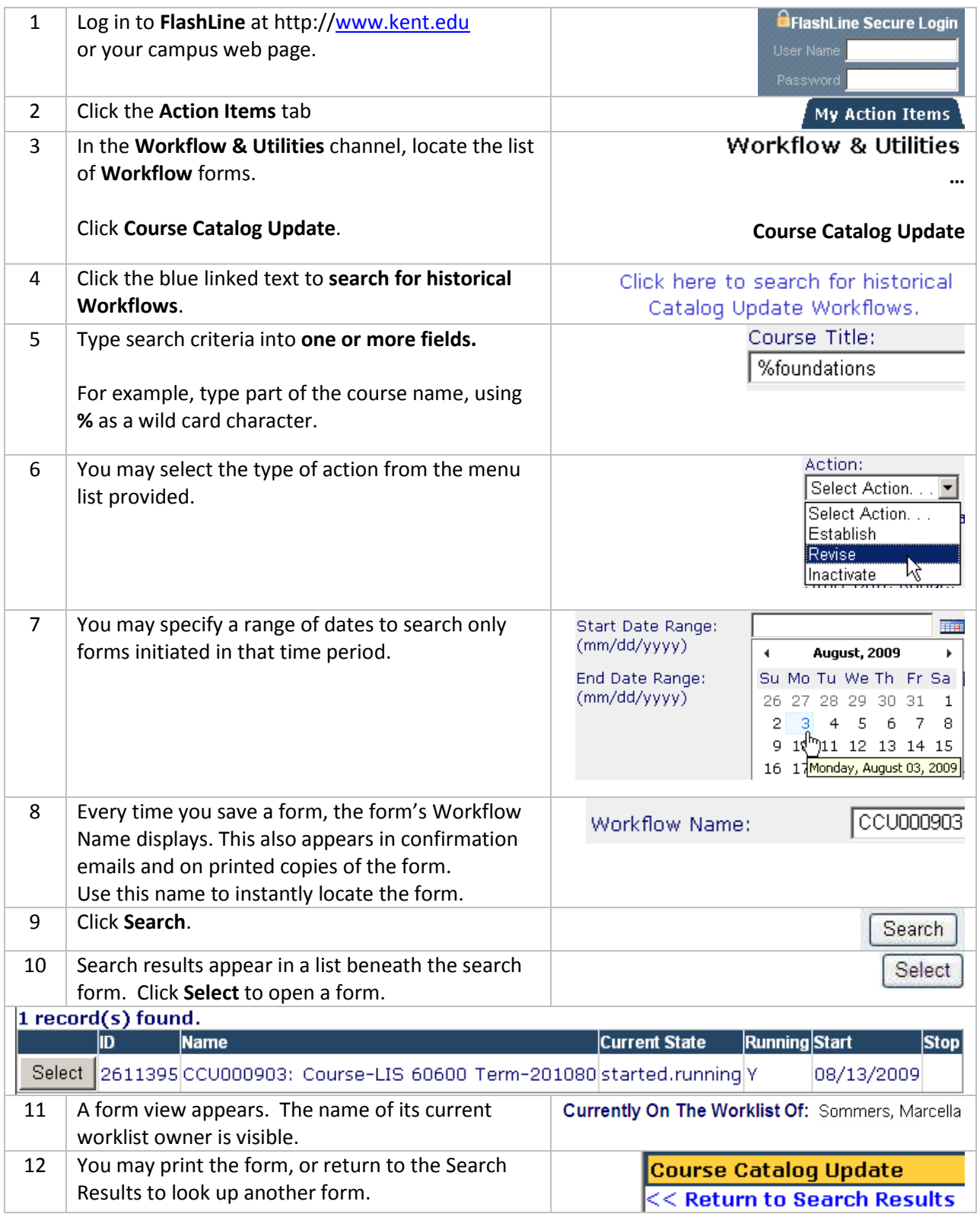

# <span id="page-9-0"></span>**Edit a Draft or Approve a Form**

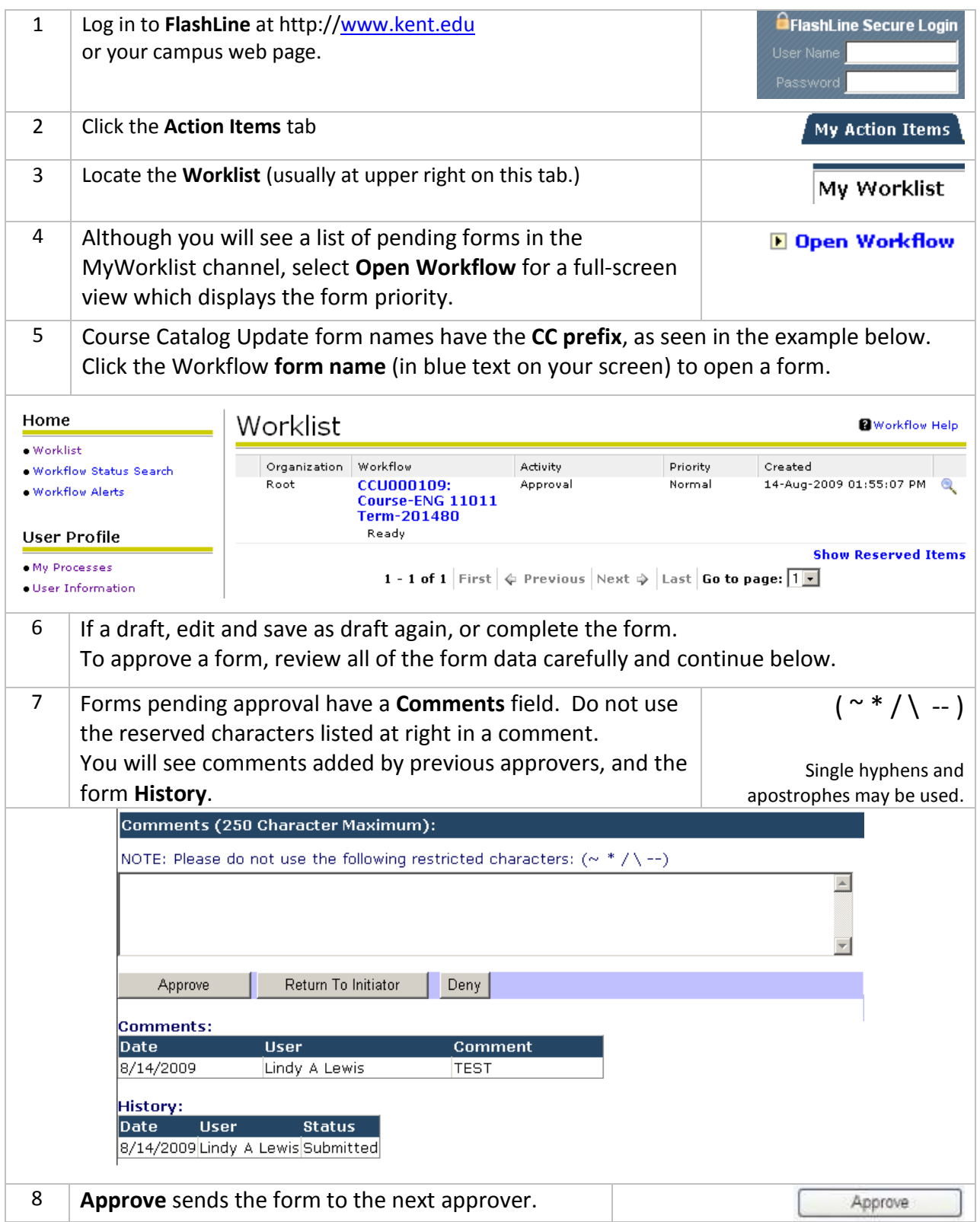

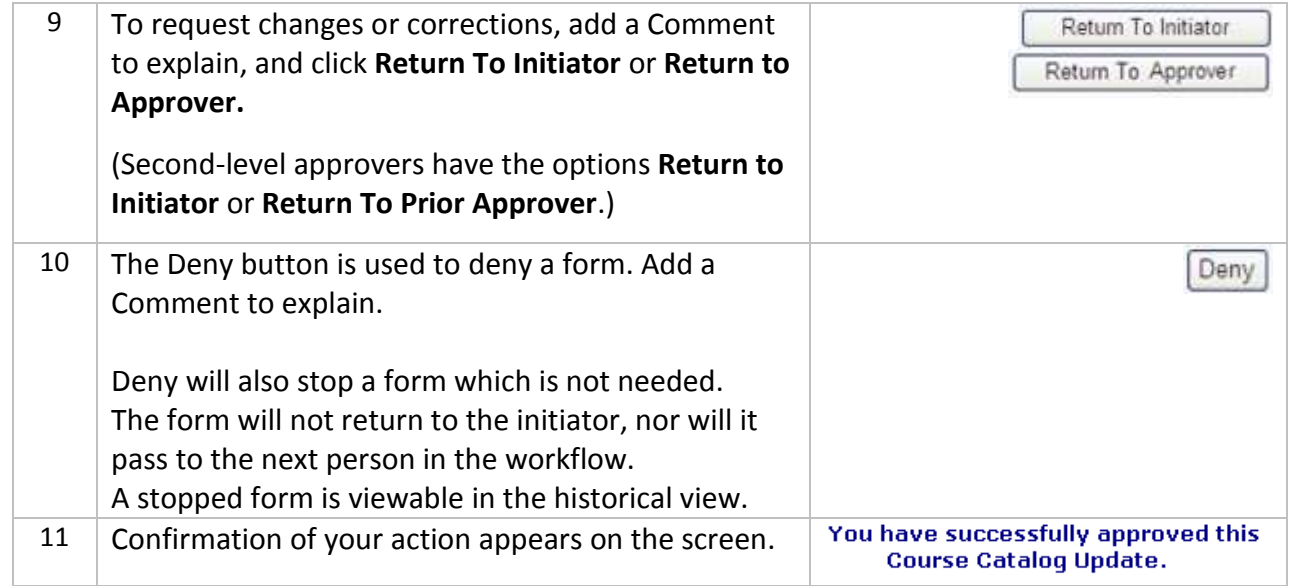

#### <span id="page-11-0"></span>**Delegate Work to a Proxy Approver**

- Only an approver can enable or disable his/her own proxy assignments.
- Proxy changes must be made from a KSU campus or Kent VPN computer.
- If the person you wish to designate does not have access to this workflow, access must be requested – plan ahead, as access requests take time to process.
- Your proxy will not receive any e-mail notifications. They must check **My Worklist** often to see and process workflow forms.
- Complete the work waiting in your Worklist, as your proxy sees only new submitted forms.

Contact the Help Desk at 330 672-4357 to request a VPN, or Virtual Private Network account.

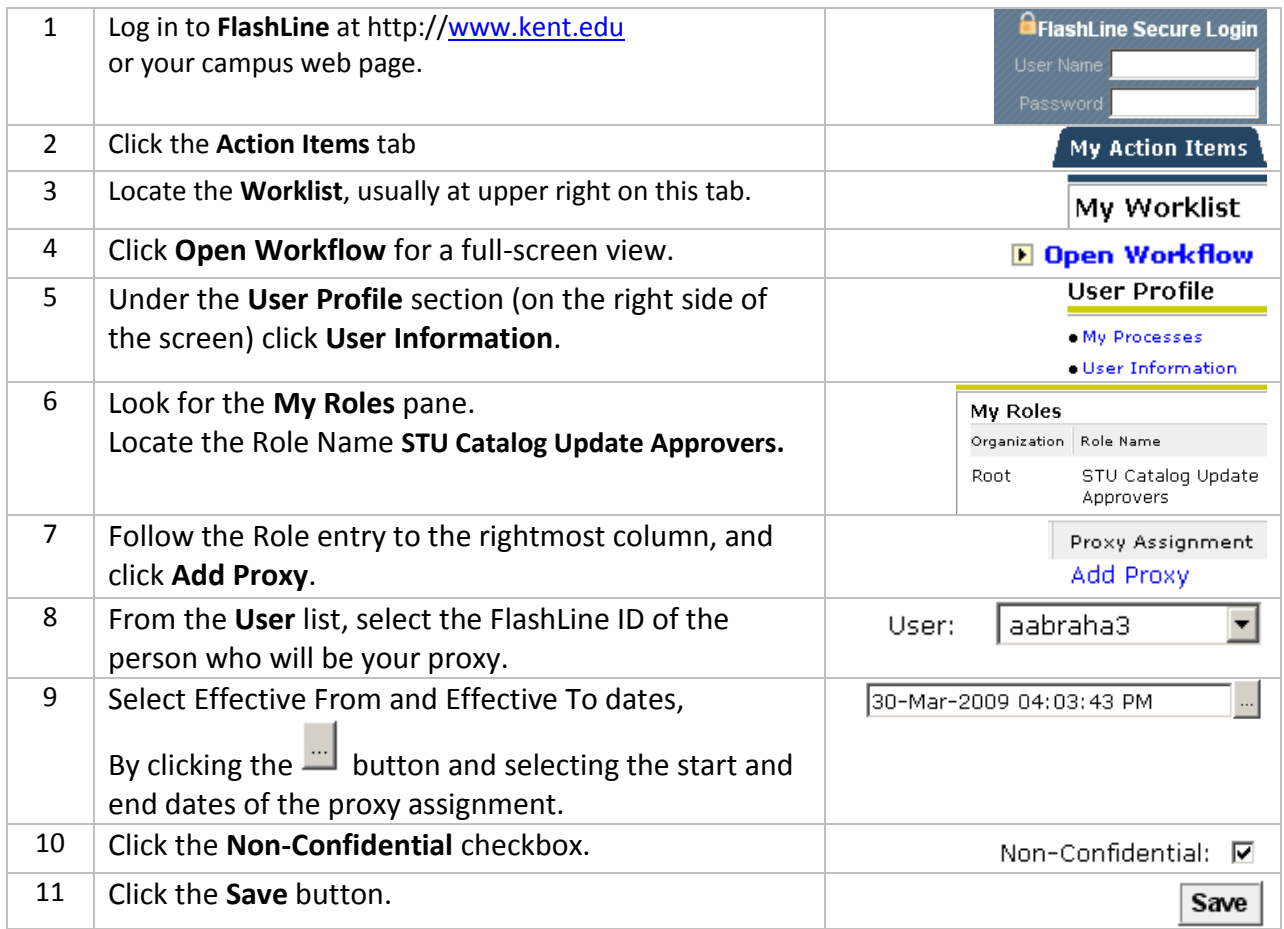

#### <span id="page-11-1"></span>**Cancel a Proxy Assignment**

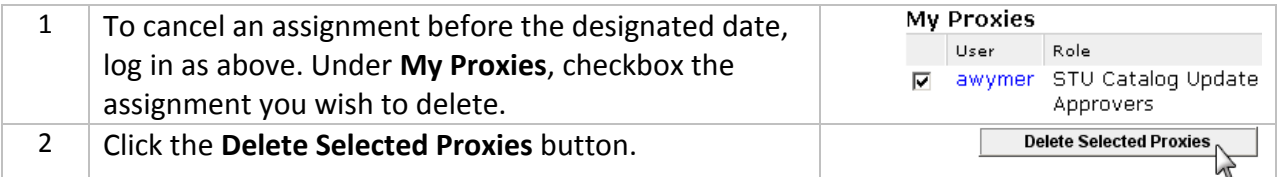

## <span id="page-12-0"></span>**How Work is Shared Between Approver and Proxy**

Approvers designate at least one individual to be a 'proxy-in-waiting'. Your proxy is given the access needed to approve a form, **but your proxy is not enabled in the workflow, and will not see work unless you, the approver, allow it.**

The Approver enables or disables the proxy by following the instructions on the previous page. As soon as a proxy is enabled, he/she will see **new** forms which appear in the Worklist. **A proxy cannot see older forms in process that already appear on the Approver's Worklist.**

Here is what approver and proxy see and do. (Examples below use Grade Change WF names.)

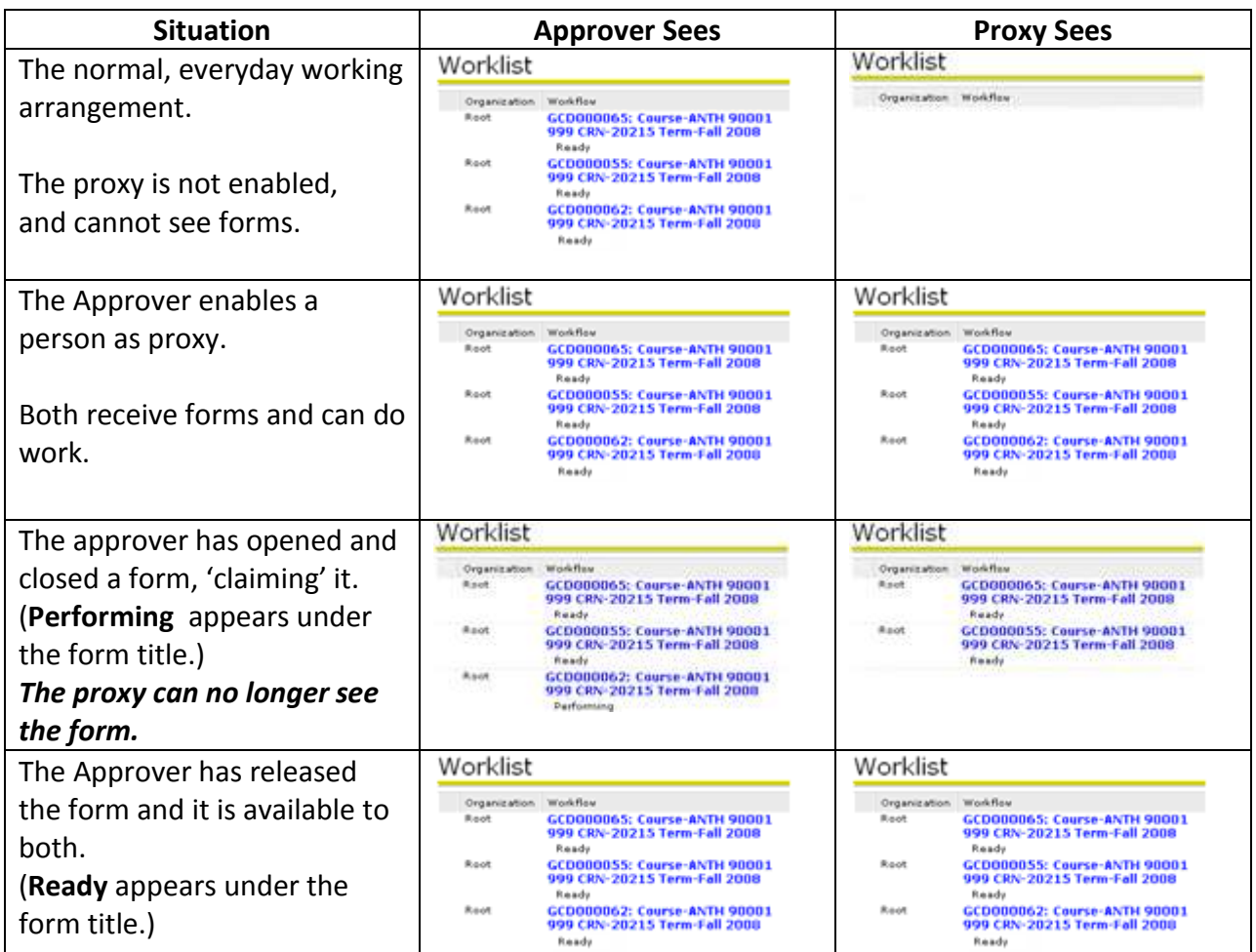

#### <span id="page-12-1"></span>**Release a Form to Your Colleague**

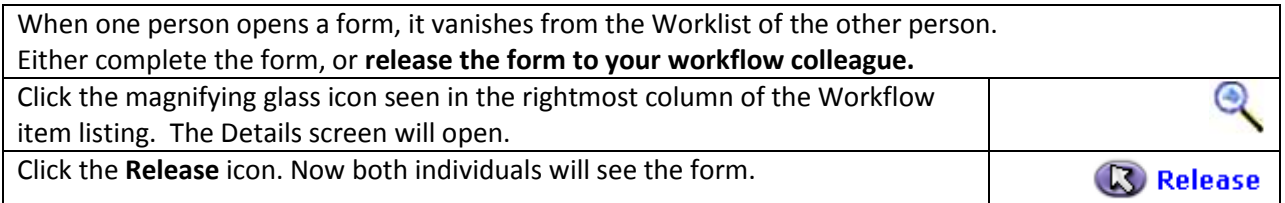

## <span id="page-13-0"></span>**Form Reference: Inactivate A Course**

See the University Curriculum Guidelines available at

#### <http://www.kent.edu/provost/curriculum/index.cfm>

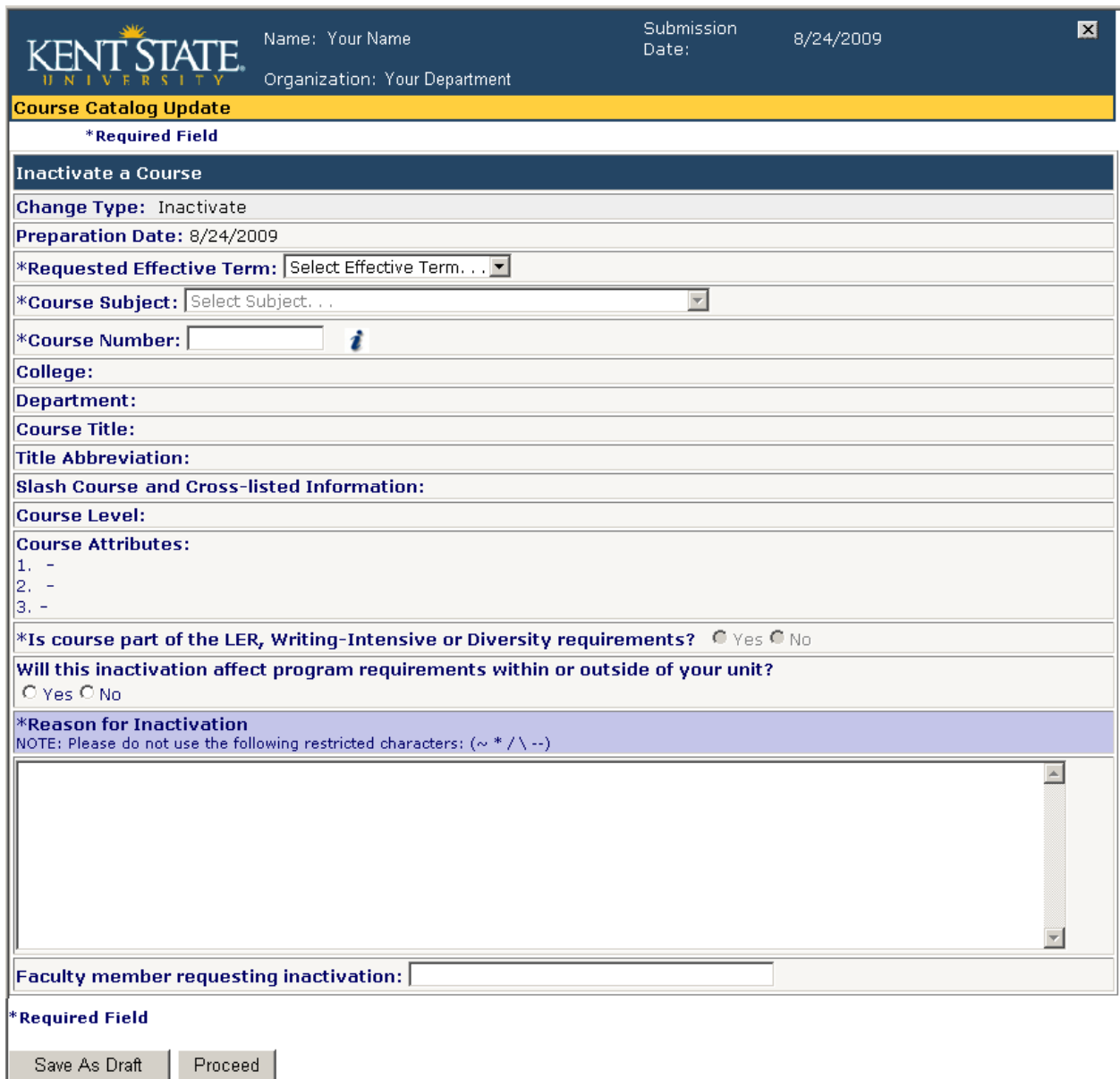

#### <span id="page-14-0"></span>**Form Reference: Establish/Revise A Course – Basic Course Data**

See the University Curriculum Guidelines available at

<http://www.kent.edu/provost/curriculum/index.cfm>

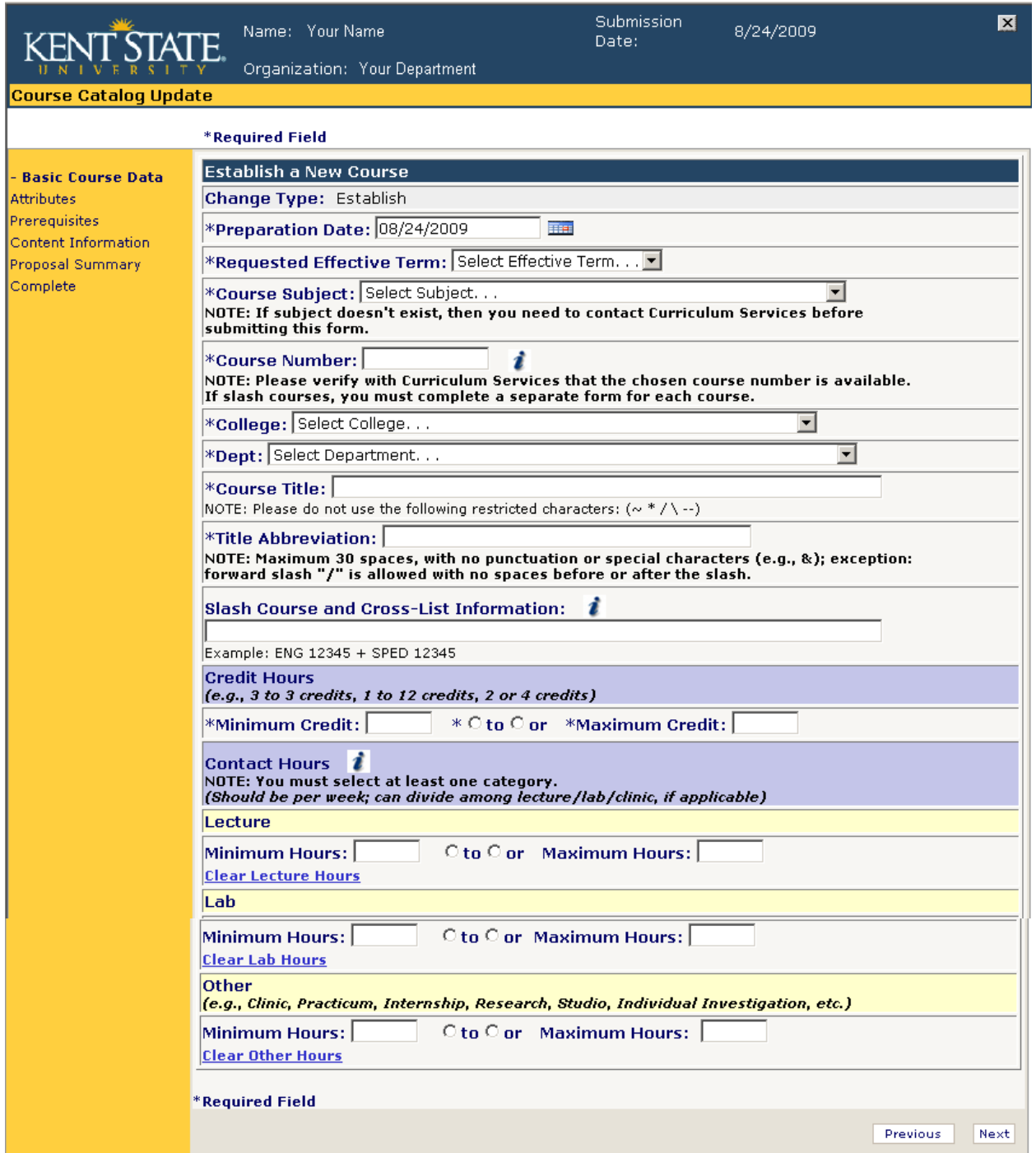

Comments:

## <span id="page-15-0"></span>**Form Reference: Establish/Revise A Course – Attributes**

See the University Curriculum Guidelines available at

<http://www.kent.edu/provost/curriculum/index.cfm>

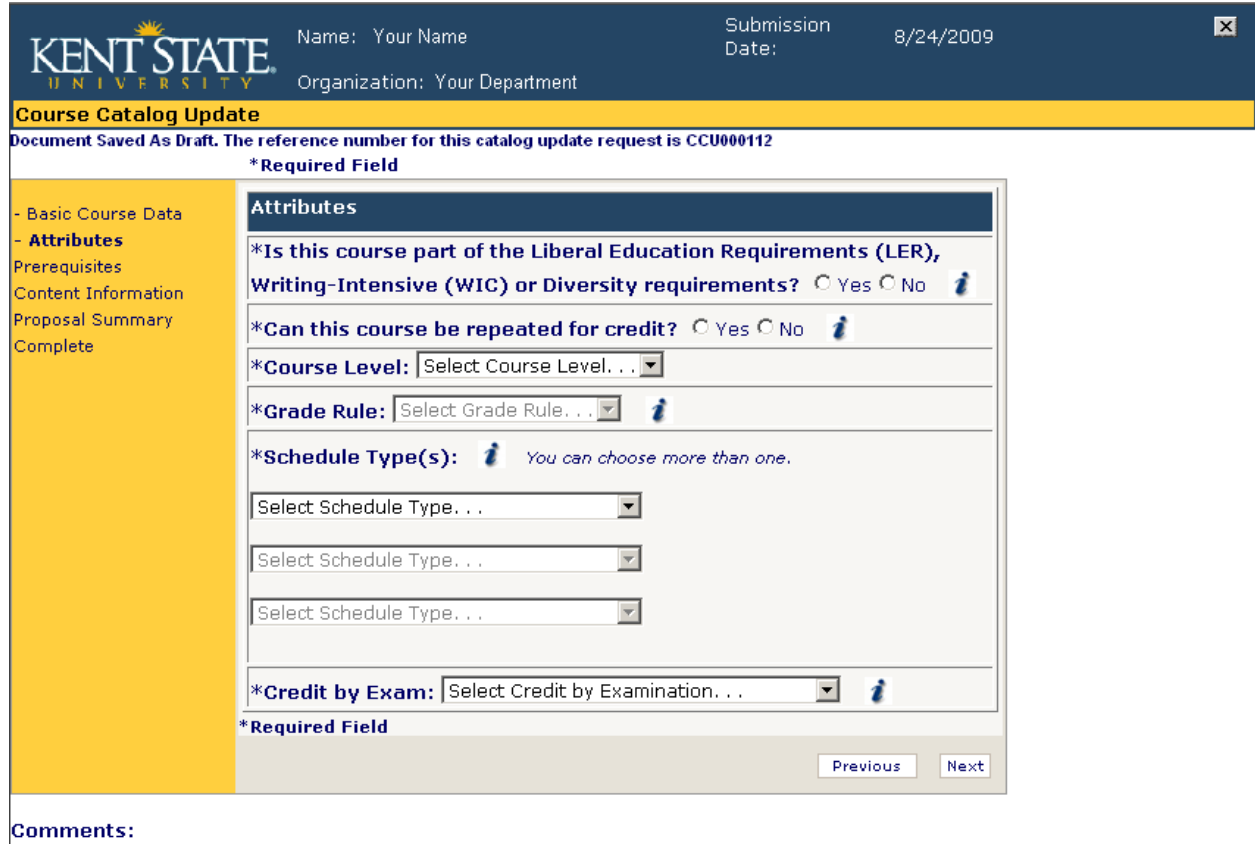

## <span id="page-16-0"></span>**Form Reference: Establish/Revise A Course – Prerequisites**

See the University Curriculum Guidelines available at <http://www.kent.edu/provost/curriculum/index.cfm>

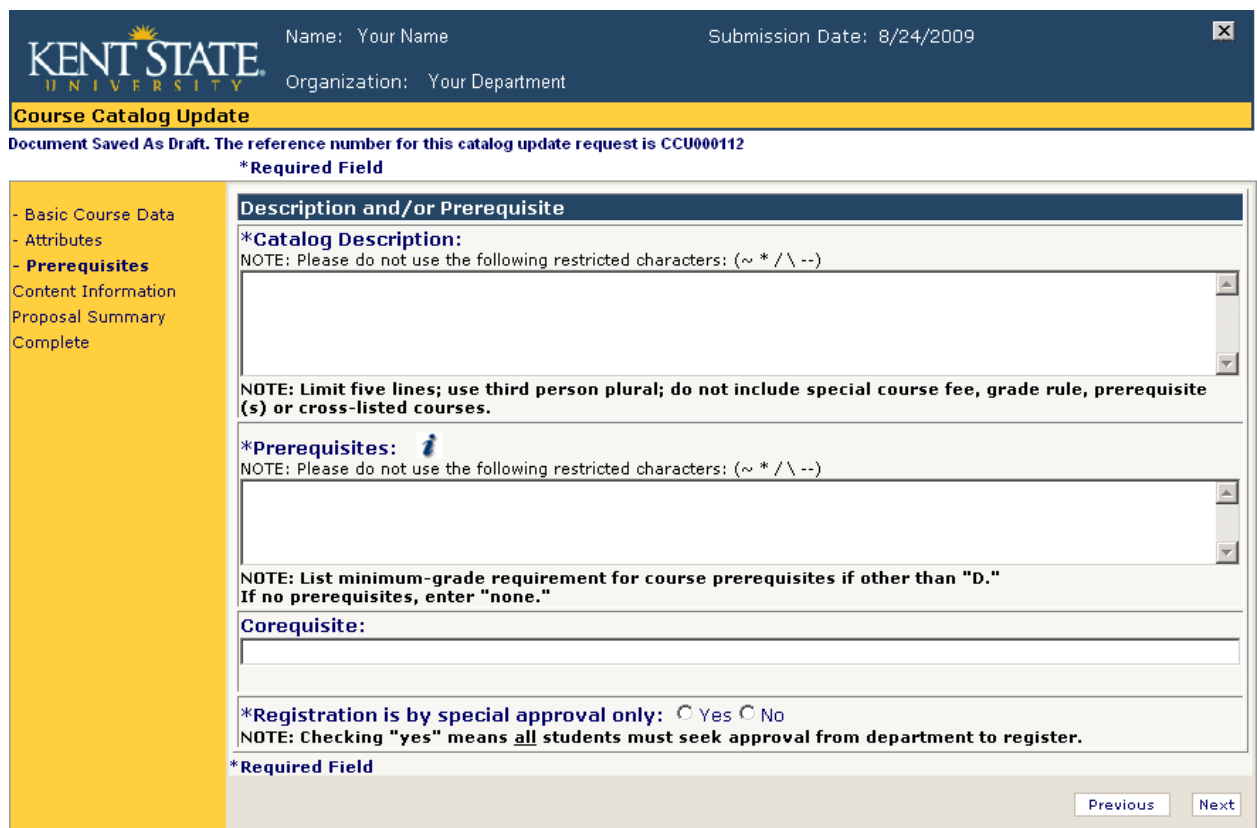

Comments:

#### <span id="page-17-0"></span>**Form Reference: Establish/Revise A Course – Content Information**

See the University Curriculum Guidelines available at

<http://www.kent.edu/provost/curriculum/index.cfm>

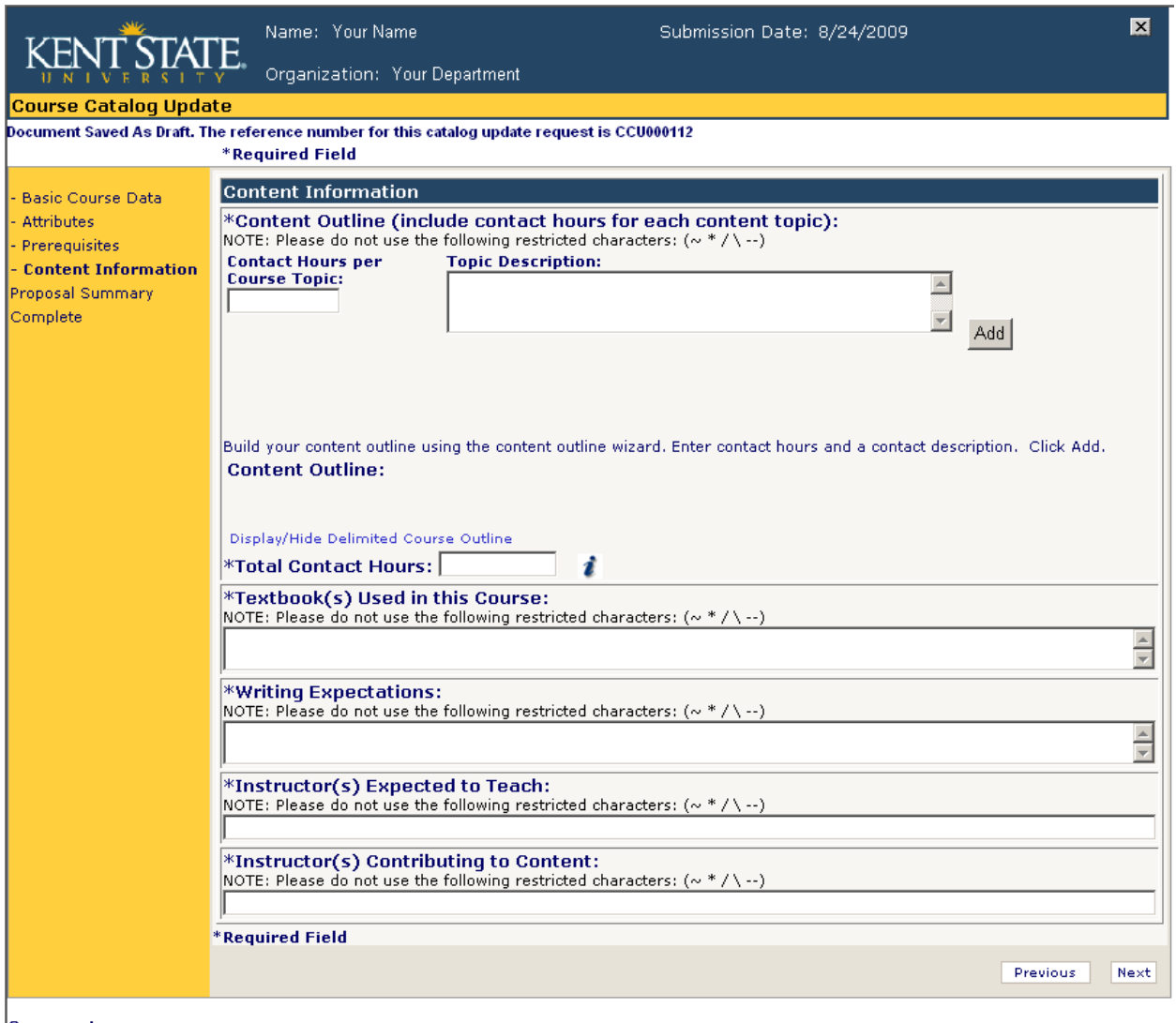

Comments:

## <span id="page-18-0"></span>**Form Reference: Establish/Revise A Course – Proposal Summary**

See the University Curriculum Guidelines available at

#### <http://www.kent.edu/provost/curriculum/index.cfm>

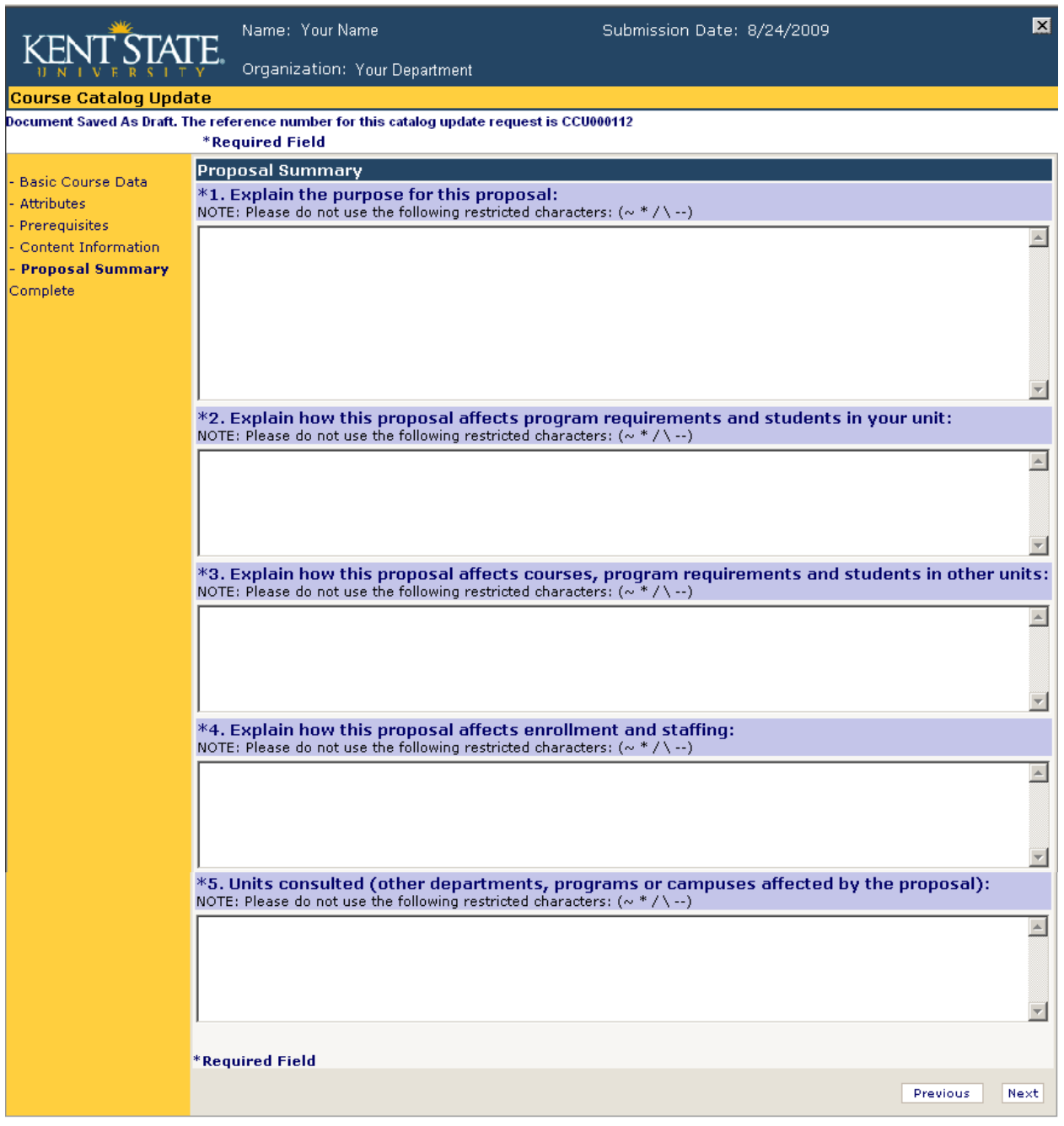

Comments:

## <span id="page-19-0"></span>**Form Reference: Establish/Revise A Course – Complete**

See the University Curriculum Guidelines available at

<http://www.kent.edu/provost/curriculum/index.cfm>

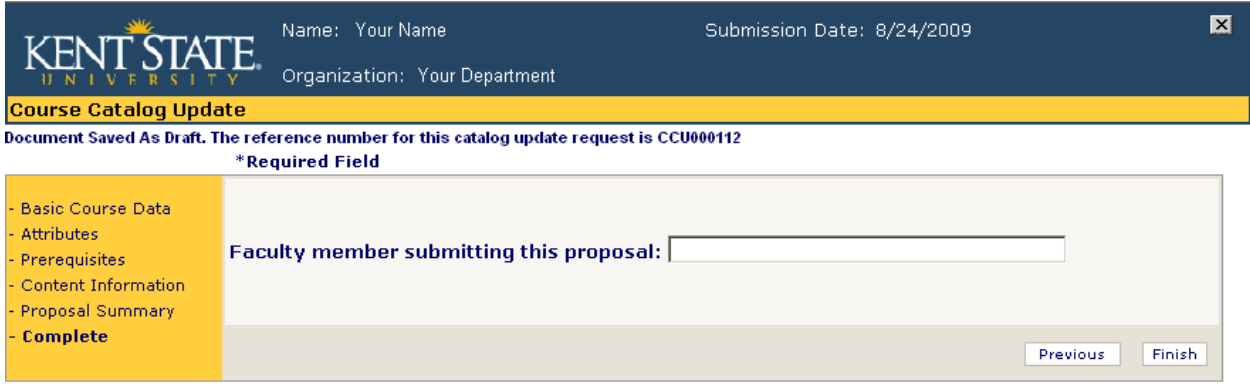

Comments: